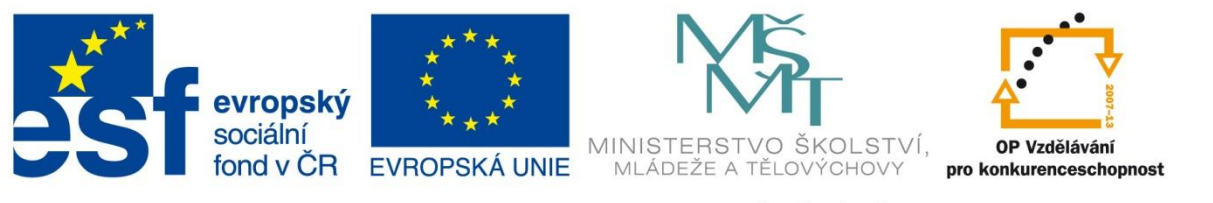

#### INVESTICE DO ROZVOJE VZDĚLÁVÁNÍ

#### **Registrační číslo projektu: CZ.1.07/1.4.00/21.3075**

**Šablona: III/2**

#### **Sada: VY\_32\_INOVACE\_6IS**

**Pořadové číslo: 13**

**Ověření ve výuce: Třída: 9.B Datum: 21. 11. 2013**

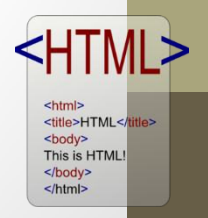

#### **HTML -tabulky**

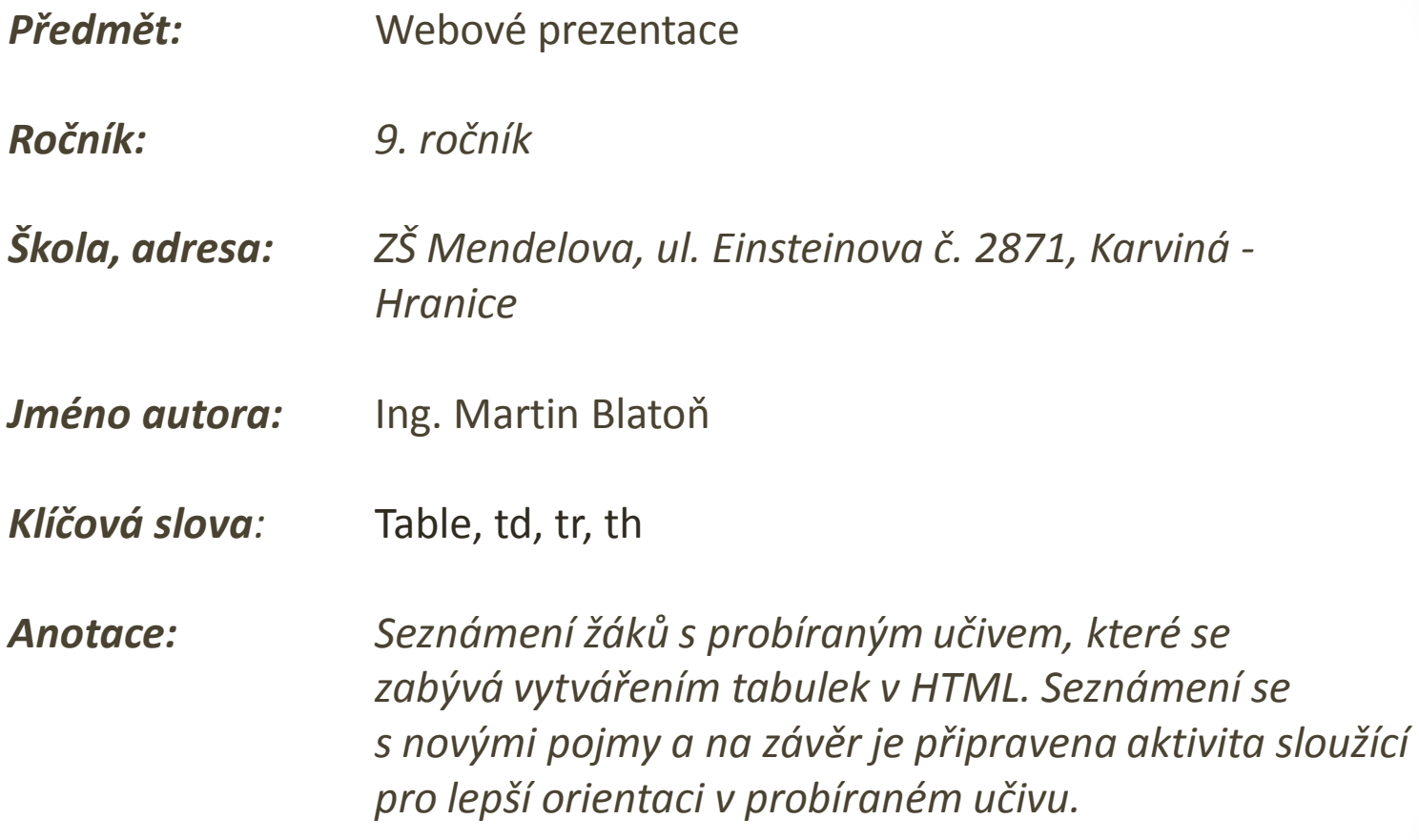

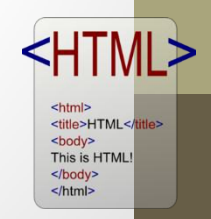

# **Table**

KH

<html> <title>HTML</title> <body> This is HTML! </body>  $$\mbox{{\small  
html>}}$$ 

- Tag, který obaluje celou tabulku,
- podobný ul,
- párový,
- **<table>** [obsah tabulky] **</table>**

# **Tr**

- Označuje řádek tabulky,
- Většinou párový tag,
- **<tr>** [toto všechno bude na jednom řádku] **</tr>**

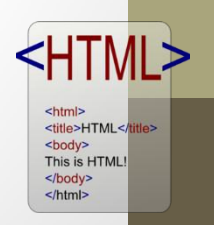

### **Td**

- Označuje buňku tabulky,
- většinou párový,
- **<td>** [toto bude jedna buňka] **</td>**

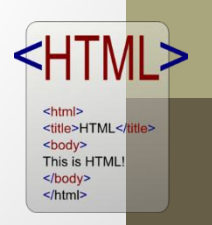

# **Th**

⊲

<html> <title>HTML</title> <body> This is HTML! </body>  $$\mbox{{\small  
html>}}$$ 

- Buňka, která je v záhlaví,
- text se zobrazí tučně a je vystředěný,
- slouží pro nadpisy sloupců.

### **Příklad**

**Společně vytvoříme jednoduchou tabulku, přičemž v každé buňce tabulky bude text "buňka X", kdy X může nabývat hodnot 1 – 9.** 

```
<table>
<tr>
  <td>buňka 1</td>
  <td>buňka 2</td>
  <td>buňka 3</td>
\langle/tr>
<t.r>
  <td>buňka 4</td>
  <td>buňka 5</td>
  <td>buňka 6</td>
\langle/tr>
<tr>
  <td>buňka 7</td>
  <td>buňka 8</td>
  <td>buňka 9</td>
\langle/tr\rangle</table>
```
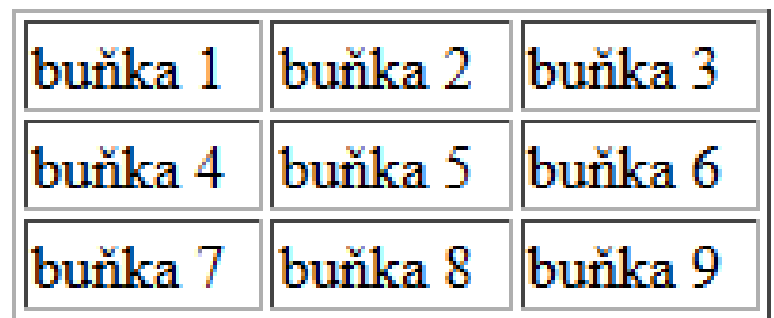

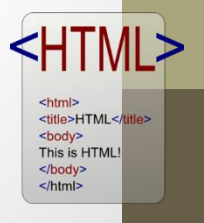

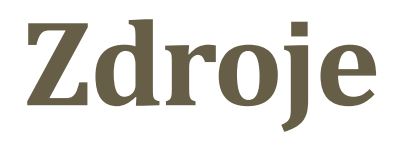

#### **Všechny snímky: Obrázek – HTML logo**

Dostupný z:

[http://upload.wikimedia.org/wikipedia/commons/e/e4/HTML\\_logo.](http://upload.wikimedia.org/wikipedia/commons/e/e4/HTML_logo.png)

[png](http://upload.wikimedia.org/wikipedia/commons/e/e4/HTML_logo.png)

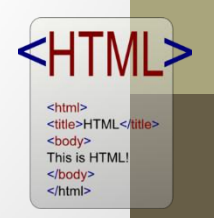

### **METODIKA**

#### **HTML – tabulky – 9. třída**

Prezentace slouží k s*eznámení žáků s vytvářením tabulek v HTML . V rámci procvičení učiva je zařazena aktivita – vytvoř tabulku.*

- **1. a 2. snímek Základní informace.**
- **3. a 4. snímek Teoretické poznatky (Table, Tr).**
- **5. a 6. snímek Teoretické poznatky (Td, Th).**

<title>HTML</ti <body> This is HTML </body> </html>

- **7. snímek Aktivita.**
- **8. snímek Zdroje.**
- **9. snímek Metodika.**